# **Galaxy Workshop**

# University of Pretoria 3 September 2012

Dave Clements Emory University

http://galaxyproject.org/

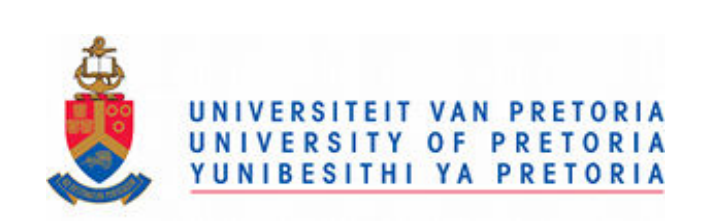

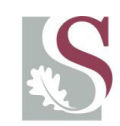

UNIVERSITEIT·STELLENBOSCH·UNIVERSITY jou kennisvennoot · your knowledge partner

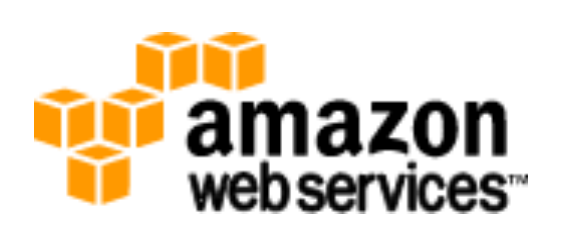

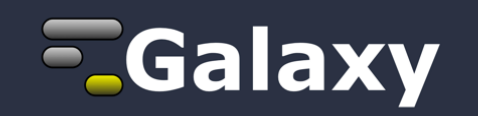

# **Agenda: Day 1**

8:30 Welcome, Basic Analysis Basic analyses into Reusable Workflows Galaxy Project Overview A Simple Change ... NGS Analysis I: Through Tophat Persistence, Sharing, and Publishing NGS Analysis II: Cufflinks Visualization and visual analytics

Coffee and lunch breaks throughout the day

# **Goals for this workshop**

- 1. Introduce Galaxy
- 2. Introduce Common Bioinformatics Formats
- 3. Hands-on experience:
	- Load and integrate data from online resources
	- Perform bioinformatics analysis with Galaxy
	- Save, share, describe and publish your analysis
	- Visualize your results

This workshop will not cover details of how the tools are implemented or new algorithm designs or which assembler or mapper or ... is best for you.

**Hands On: Basic Analysis**

On pig chromosome 18, which coding exons have the most repeats in them?

> http://bit.ly/UPred http://bit.ly/UPgold http://bit.ly/UPblue

#### **Repetitious Pigs: A Rough Plan**

- Get some data (and explain BED)
	- Coding exons on chromosome 18
	- Repeats on chromosome 18
- Mess with it (and explain Galaxy operations)
	- Identify which exons have repeats
	- Count repeats per exon
- Visualize our results

# **~ http://usegalaxy.org/galaxy101**

#### **Agenda: Day 1**

Welcome, Basic Analysis Basic analyses into Reusable Workflows Galaxy Project Overview A Simple Change ... NGS Analysis I: Through Tophat Persistence, Sharing, and Publishing NGS Analysis II: Cufflinks Visualization and visual analytics

Coffee and lunch breaks throughout the day

# **Some Galaxy Terminology**

#### **Dataset:**

Any input, output or intermediate set of data + metadata

#### **History:**

A series of inputs, analysis steps, intermediate datasets, and outputs

#### **Workflow:**

A series of analysis steps Can be repeated with different data

# **Reuse: Data & Analyses**

#### **Histories: Data**

Datasets from previous histories can be imported into current one. Resume any previous history Current history can be cloned

#### **Workflows: Analyses**

Can be extracted from any history Allows you rerun analysis with different inputs, settings

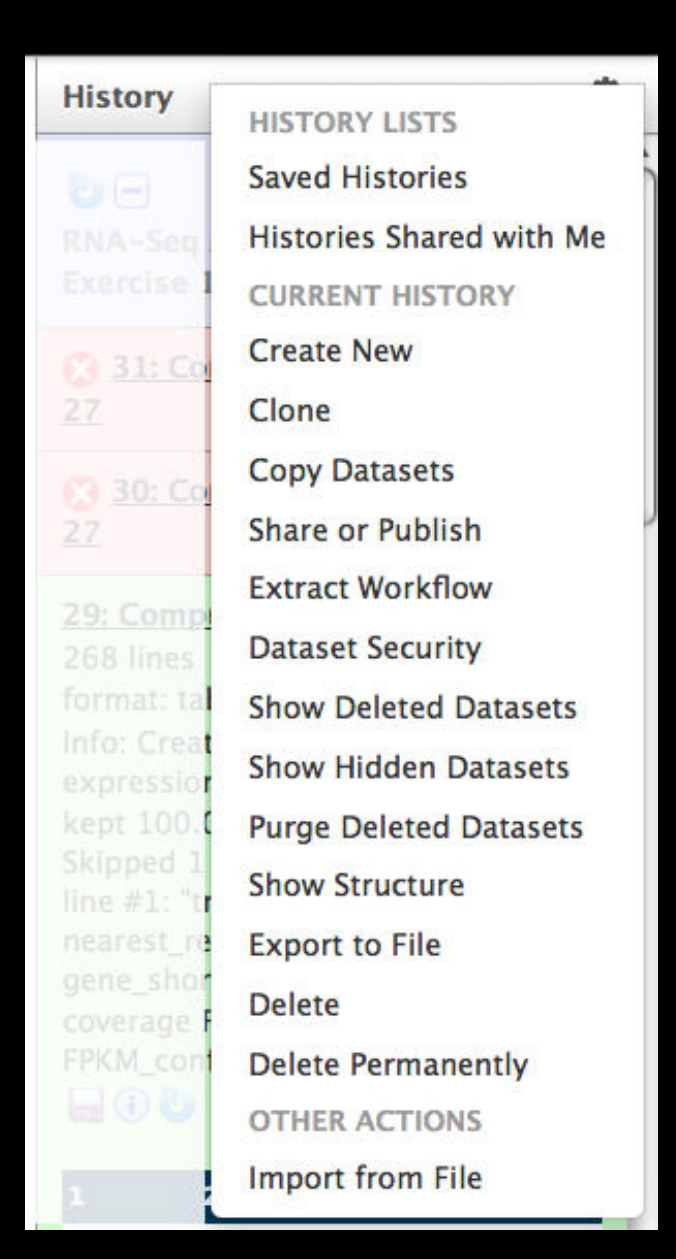

#### **Repetitious Pigs History → Reusable Workflow?**

• The analysis we just finished was about

- Pig chromosome 18
- Overlap between exons and repeats
- $\bullet$  But, ...
	- there is nothing inherently in the analysis about pigs, chromosomes, exons or repeats
	- It is a series of steps that sets the score of one set of features to the number of overlaps from another set of features.

# **Reuse: Create a generic Overlap Workflow**

#### **Extract Workflow from history**

Create a workflow from this history. Edit it to make some things clearer.

#### **Run / test it**

Guided: rerun with same inputs

On your own:

 Count # of SNPs in each exon Did that work?

#### On your own:

 Count # of exons in each repeat Did that work? Why not? Edit workflow: add assumptions

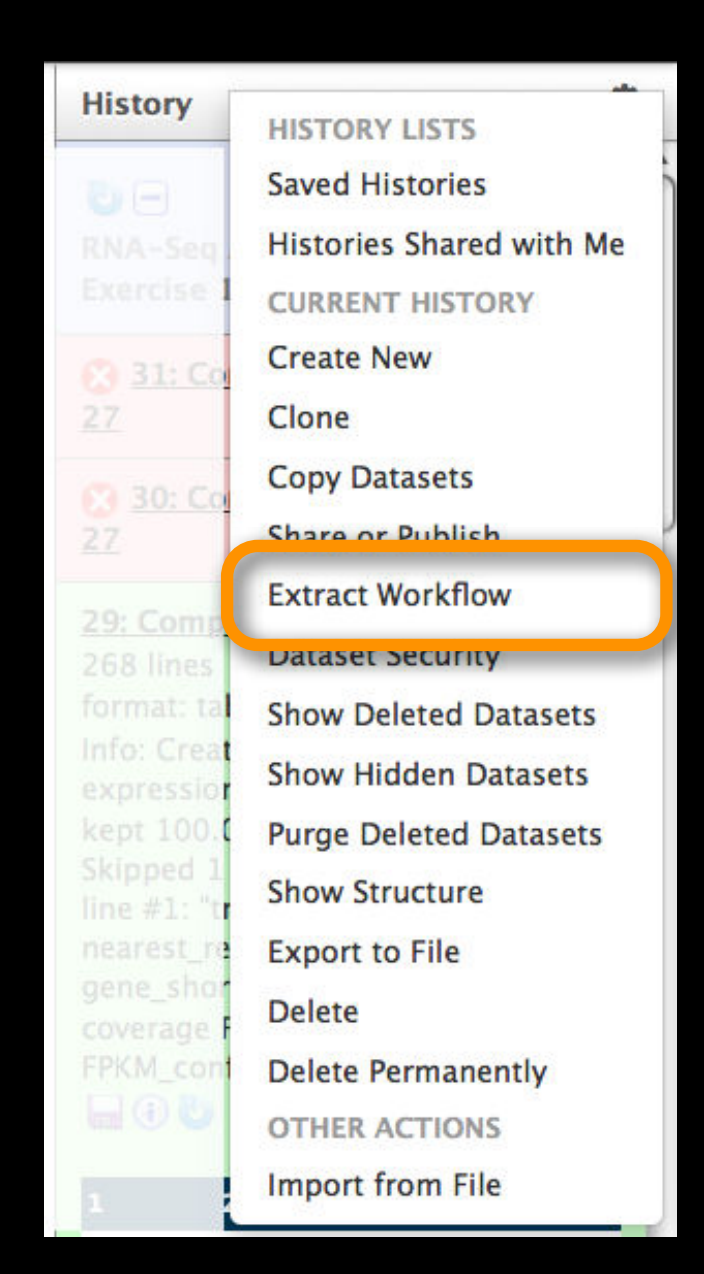

#### **Agenda: Day 1**

Welcome, Basic Analysis Basic analyses into Reusable Workflows Galaxy Project Overview A Simple Change ... NGS Analysis I: Through Tophat Persistence, Sharing, and Publishing NGS Analysis II: Cufflinks Visualization and visual analytics

Coffee and lunch breaks throughout the day

#### **The Motivation Slide**

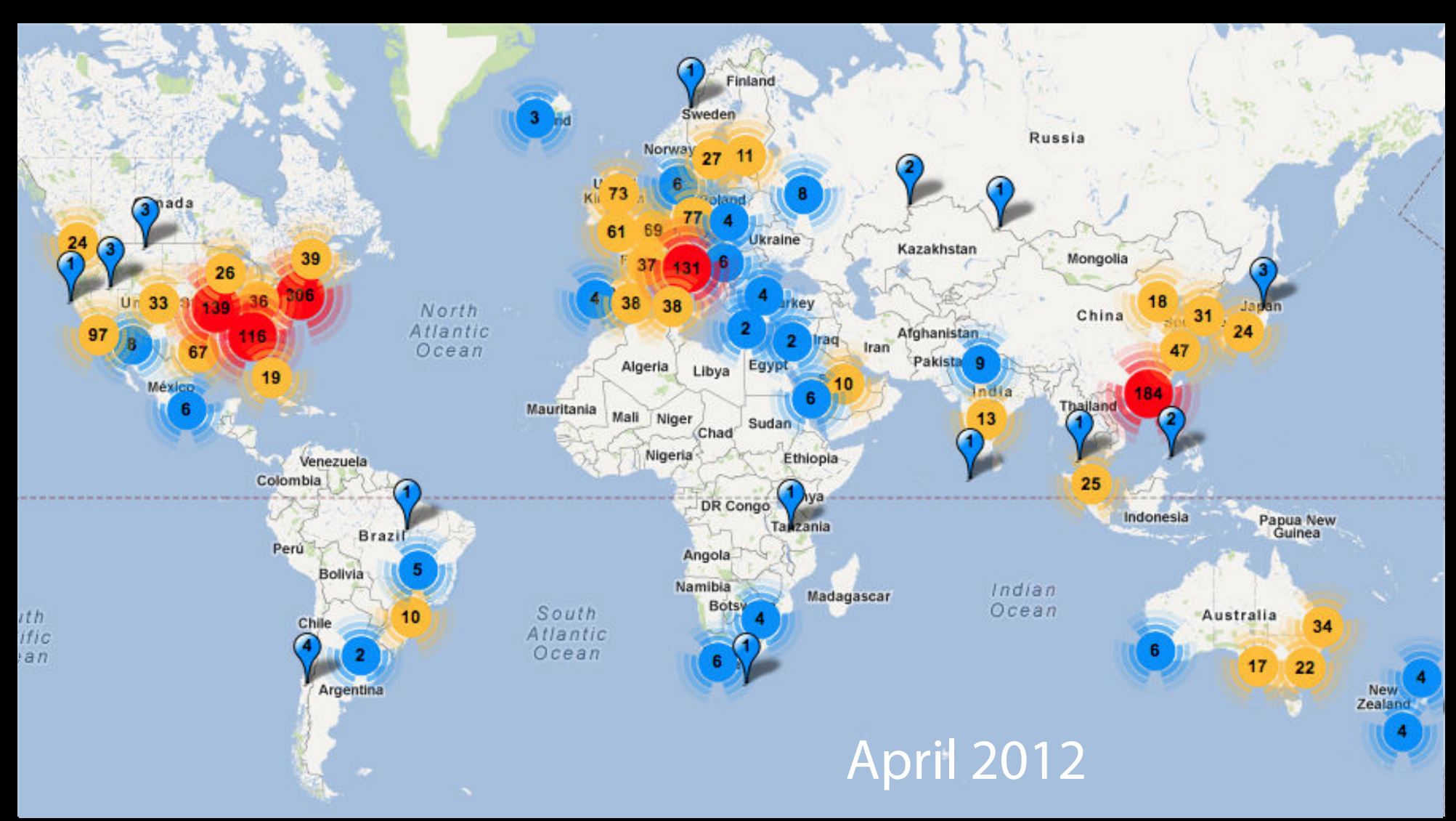

Next Generation Genomics: World Map of High-throughput Sequencers Nick Loman, James Hadfield

http://omicsmaps.com

# **What is Galaxy?**

- <sup>A</sup>**data analysis and integration** tool
- A free (for everyone) web service integrating a wealth of tools, compute resources, terabytes of reference data and permanent storage
- **Open source software** that makes integrating your own tools and data and customizing for your own site simple

• These options result in several **ways to use Galaxy**

http://galaxyproject.org

# http://usegalaxy.org (a.k.a Main)

- **Public web site**
- **Anybody can use it**
- Hundreds of tools
- **• Persistent**
- $\bullet$  +500 users / month
- $\sim$  100 TB of user data

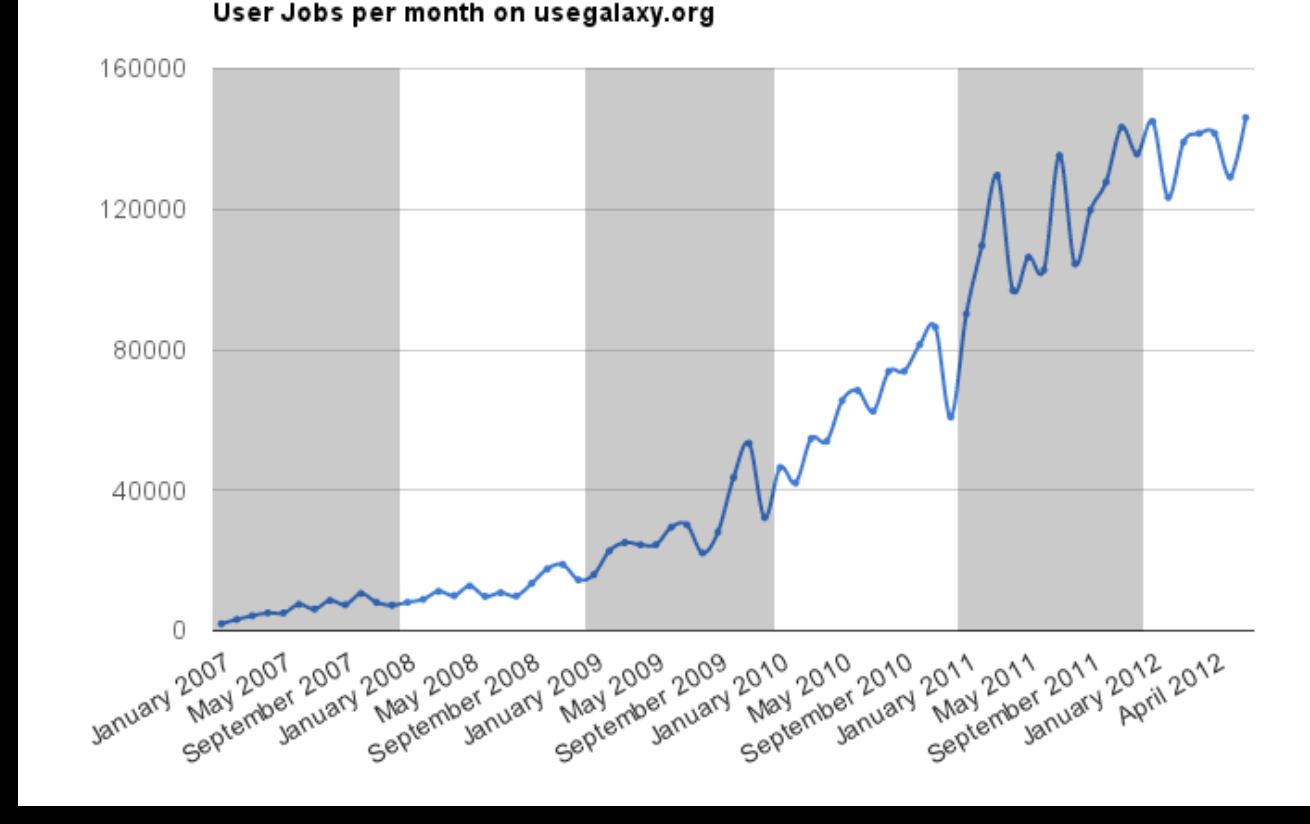

 $\sim$ 140,000 analysis jobs / month

#### http://bit.ly/gxystats

#### **But, it's a big world**

Main has lots of tools, storage, processor, users, ...

- But **not all tools** there are thousands and adding new tools is not taken lightly
- **But not infinite storage and processors** Main now has job limits and storage quotas

**A centralized solution cannot scale to meet data analysis demands of the whole world**

### **Scaling Galaxy**

- **Encourage local Galaxy instances and Galaxy on the cloud**
- Support **increasingly decentralized model** and improve access to existing resources
- Focus on building **infrastructure to enable the community to integrate and share** tools, workflows, and best practices

**Local Galaxy Instances http://getgalaxy.org**

Galaxy is designed for local installation and customization

- Easily integrate new tools
- Easy to deploy and manage on nearly any (Unix) system

# **Public Galaxy Servers http://galaxyproject.org/wiki/PublicGalaxyServers**

#### **Interested in:**

ChIP-chip and ChIP-seq? ✓ Cistrome Statistical Analysis? ✓ Genomic Hyperbrowser Sequence and tiling arrays? ✓ Oqtans Text Mining? ✓ DBCLS Galaxy Reasoning with ontologies? ✓ GO Galaxy Internally symmetric protein structures? ✓ SymD

### **Got your own cluster?**

- Move tool execution to other systems
- •Galaxy works with any DRMAA compliant cluster job scheduler (which is most of them).
- •Galaxy is just another client to your scheduler.

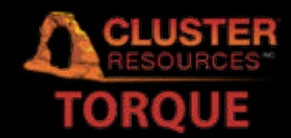

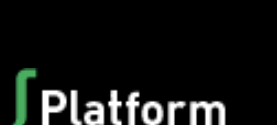

**GRIDENGINE<sup>28</sup>** 

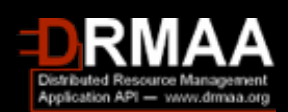

# **Galaxy CloudMan http://usegalaxy.org/cloud**

- Start with a **fully configured and populated** (tools and data) Galaxy instance.
- Allows you to scale up and down your compute assets as needed.
- Someone else manages the data center.
- **• We are using this today**

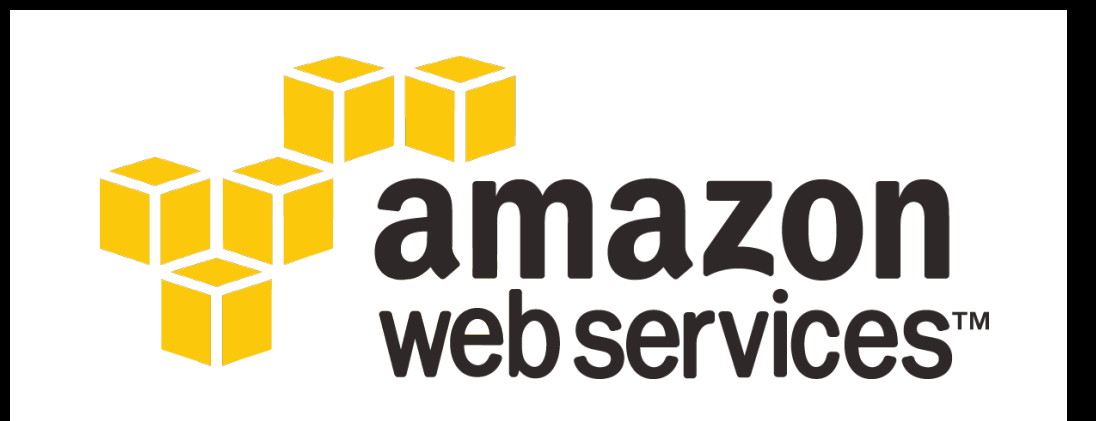

#### **http://aws.amazon.com/education**

### **Galaxy Community**

Tool Shed Mailing Lists (very active) Screencasts Events Calendar, News Feed Community Wiki Local Public Installs CiteULike group, Mendeley mirror Annual Community Meting

#### http://galaxyproject.org/wiki

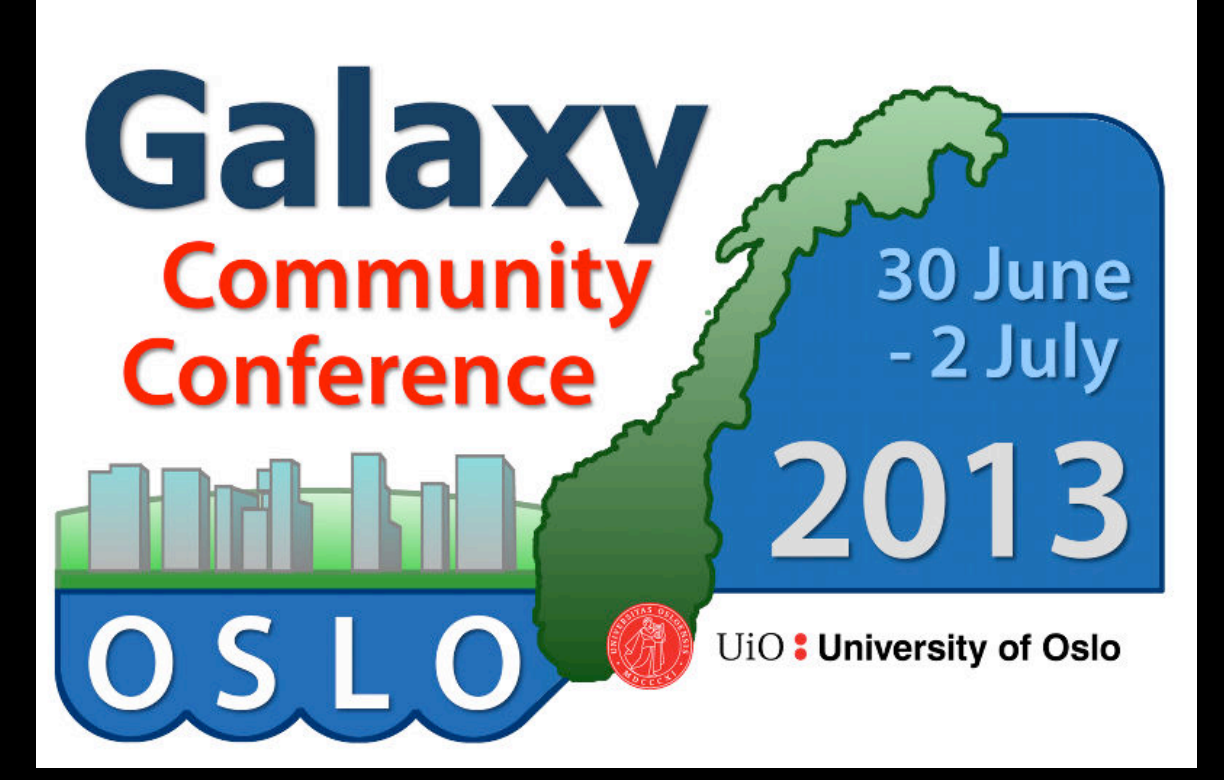

#### **GCC2013**

Annual gathering of the Galaxy Community will happen in Oslo Norway next summer

3 days of learning, best practices, and research

# http://galaxyproject.org/GCC2013

Participants: 69 in 2010 148 in 2011 203 in 2012 ??? in 2013

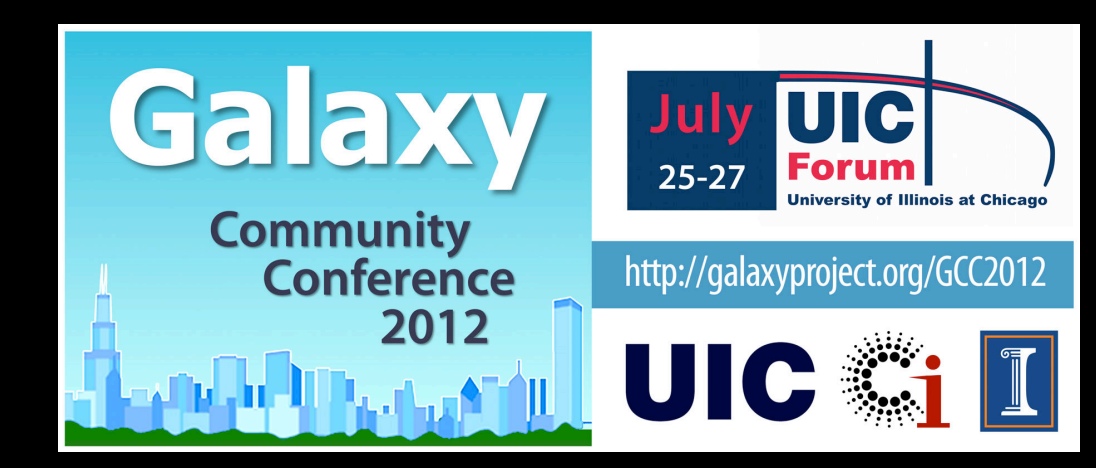

#### **Other Upcoming Galaxy Events**

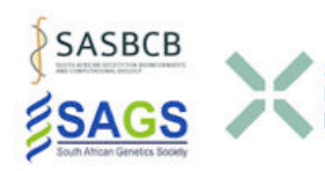

**Swiss Galaxy Workshop** Bern, 3 October 2012 http://bit.lv/axyswiss

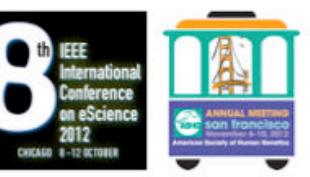

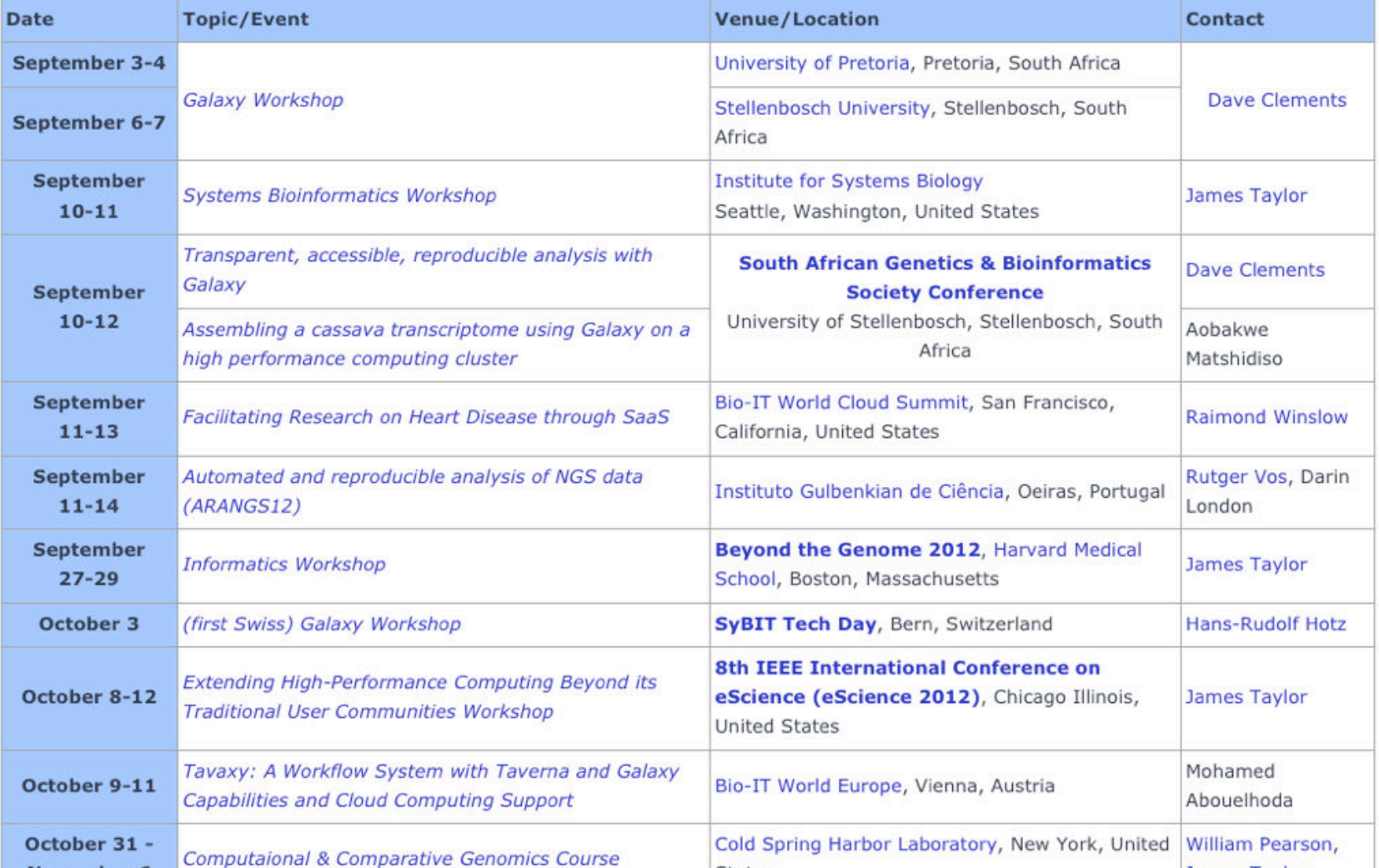

# **http://galaxyproject.org/wiki/Events**

#### **Galaxy URLs to Remember**

**http://galaxyproject.org http://usegalaxy.org http://getgalaxy.org**

#### **Agenda: Day 1**

Welcome, Basic Analysis Basic analyses into Reusable Workflows Galaxy Project Overview A Simple Change ... NGS Analysis I: Through Tophat Persistence, Sharing, and Publishing NGS Analysis II: Cufflinks Visualization and visual analytics

Coffee and lunch breaks throughout the day

**Hands On: Basic Analysis ... until you go insane**

On pig chromosome 18, which coding exons (GTF format) have the most repeats (BED format) in them?

> http://bit.ly/UPred http://bit.ly/UPgold http://bit.ly/UPblue

#### **Repetitious Pigs: GTF and BED**

#### • Get the GTF from UCSC

• Hmm: There is no "coding exons" choice w/ GTF

• Points we will eventually ponder

- Do we care about coding exons versus exons?
- Do we care about exon names, gene names, transcript names, or just coordinates?
- Can the same approach even work with GTF?

#### **Agenda: Day 1**

Welcome, Basic Analysis Basic analyses into Reusable Workflows Galaxy Project Overview A Simple Change ... NGS Analysis I: Through Tophat Persistence, Sharing, and Publishing NGS Analysis II: Cufflinks Visualization and visual analytics

Coffee and lunch breaks throughout the day

#### **RNA-seq Exercise**

http://usegalaxy.org/u/jeremy/p/galaxy-rna-seq-analysis-exercise

http://bit.ly/gxyRNASEX

http://bit.ly/UPred http://bit.ly/UPgold http://bit.ly/UPblue

- Get input datasets; hg19, will mostly map to chr19
- Look at quality
- Trim as we see fit.
- Map the reads to the human reference using Tophat
- Run Cufflinks on Tophat output to assemble reads into transcripts
- Maybe run Cuffmerge and Cuffdiff

- Get input datasets; hg19, will mostly map to chr19
	- All datasets are FASTQ and from the Body Map 2.0 project
	- What is FASTQ?
		- http://en.wikipedia.org/wiki/FASTQ\_format

- Get input datasets; hg19, will mostly map to chr19
- Look at quality: Option 1
	- **•NGS QC and Manipulation → Compute Quality Statistics**
	- NGS QC and Manipulation  $\rightarrow$  Draw quality score boxplot
	- Gives you no control over how it is calculated or presented.

- Get input datasets; hg19, will mostly map to chr19
- Look at quality: Option 2
	- NGS QC and Manipulation <sup>→</sup> **FastQ Summary Statistics**
	- Graph / Display Data →Boxplot of quality statistics
	- Gives you a lot of control over what the box plot looks like, but no additional information

- Get input datasets; hg19, will mostly map to chr19
- Look at quality: Option 3
	- NGS QC and Manipulation <sup>→</sup> **Fastqc**
	- Gives you a lot a lot more information but no control over how it is calculated or presented.

- Get input datasets; hg19, will mostly map to chr19
- Look at quality
- Trim as we see fit: Option 1
	- **•NGS QC and Manipulation → FASTQ Trimmer by column**
	- Trim same number of columns from every record
	- Can specify different trim for 5' and 3' ends

- Get input datasets; hg19, will mostly map to chr19 • Look at quality
- Trim Filter as we see fit: Option 2
	- NGS QC and Manipulation <sup>→</sup> **Filter FASTQ reads by quality score and length**
	- Keep or discard whole reads at a time
	- Can have different thresholds for different regions of the reads.
	- Keeps original read length.

- Get input datasets; hg19, will mostly map to chr19
- Look at quality
- Trim as we see fit: Option 3
	- NGS QC and Manipulation <sup>→</sup> **FASTQ Quality Trimmer by sliding window**
	- Trim from both ends, using sliding windows, until you hit a high-quality section.
	- Produces variable length reads

- Get input datasets; hg19, will mostly map to chr19
- Look at quality
- Trim as we see fit.
- Map the reads to the human reference using Tophat
	- Imagine pages and pages of discussion on the intricacies and pitfalls of RNA-seq mapping here.
	- Visualize results

#### **Agenda: Day 1**

Welcome, Basic Analysis Basic analyses into Reusable Workflows Galaxy Project Overview A Simple Change ... NGS Analysis I: Through Tophat Persistence, Sharing, and Publishing NGS Analysis II: Cufflinks Visualization and visual analytics

Coffee and lunch breaks throughout the day

# **Some Galaxy Terminology**

#### **Dataset:**

Any input, output or intermediate set of data + metadata

#### **History:**

A series of inputs, analysis steps, intermediate datasets, and outputs

#### **Workflow:**

A series of analysis steps Can be repeated with different data

#### **Share:**

Make something available to someone else

#### **Publish:**

Make something available to everyone

# **Managing Histories and Datasets**

Give every **history and dataset** a **clear name**

**Datasets and histories** can also have annotation and tags

Each **history** has an options/actions list

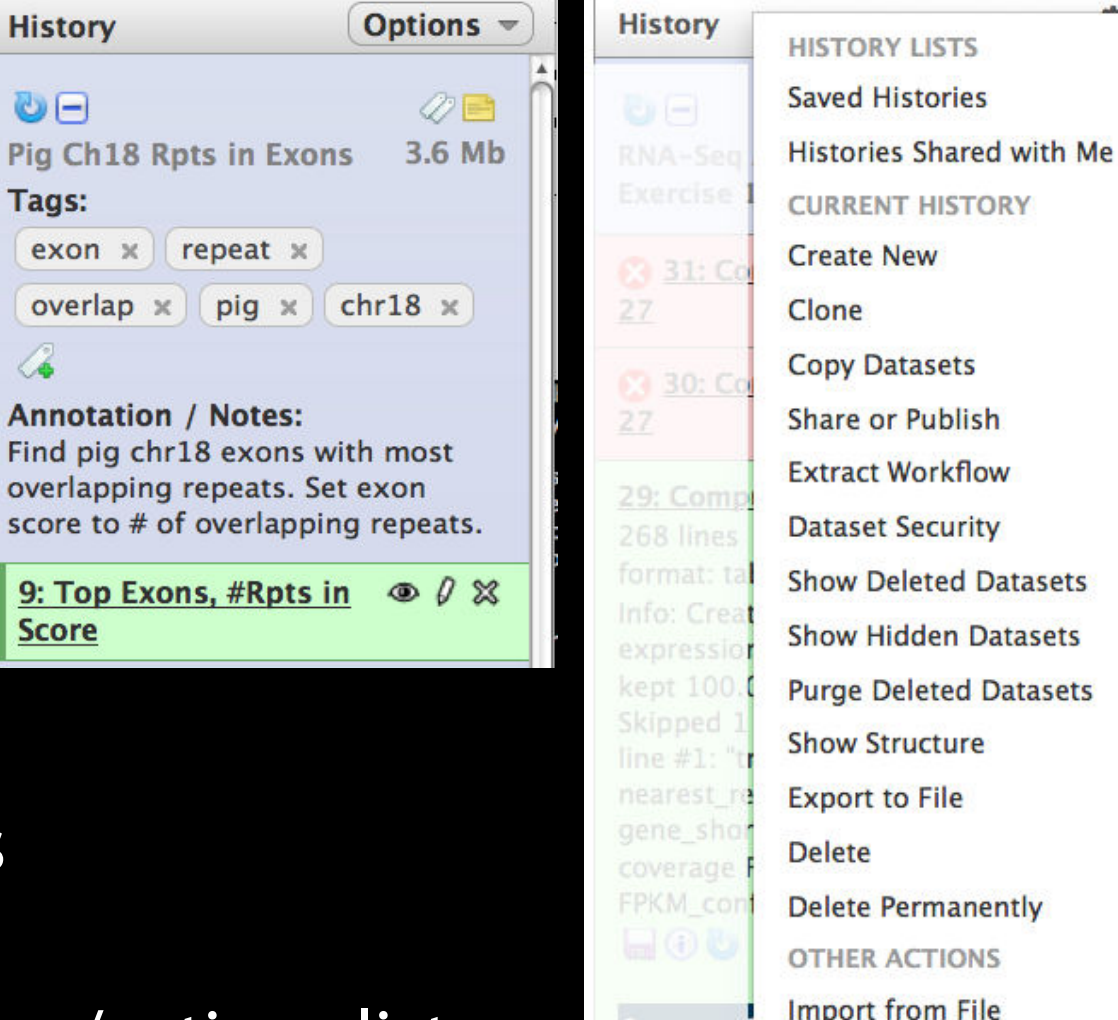

# **Sharing and Publishing Your Work**

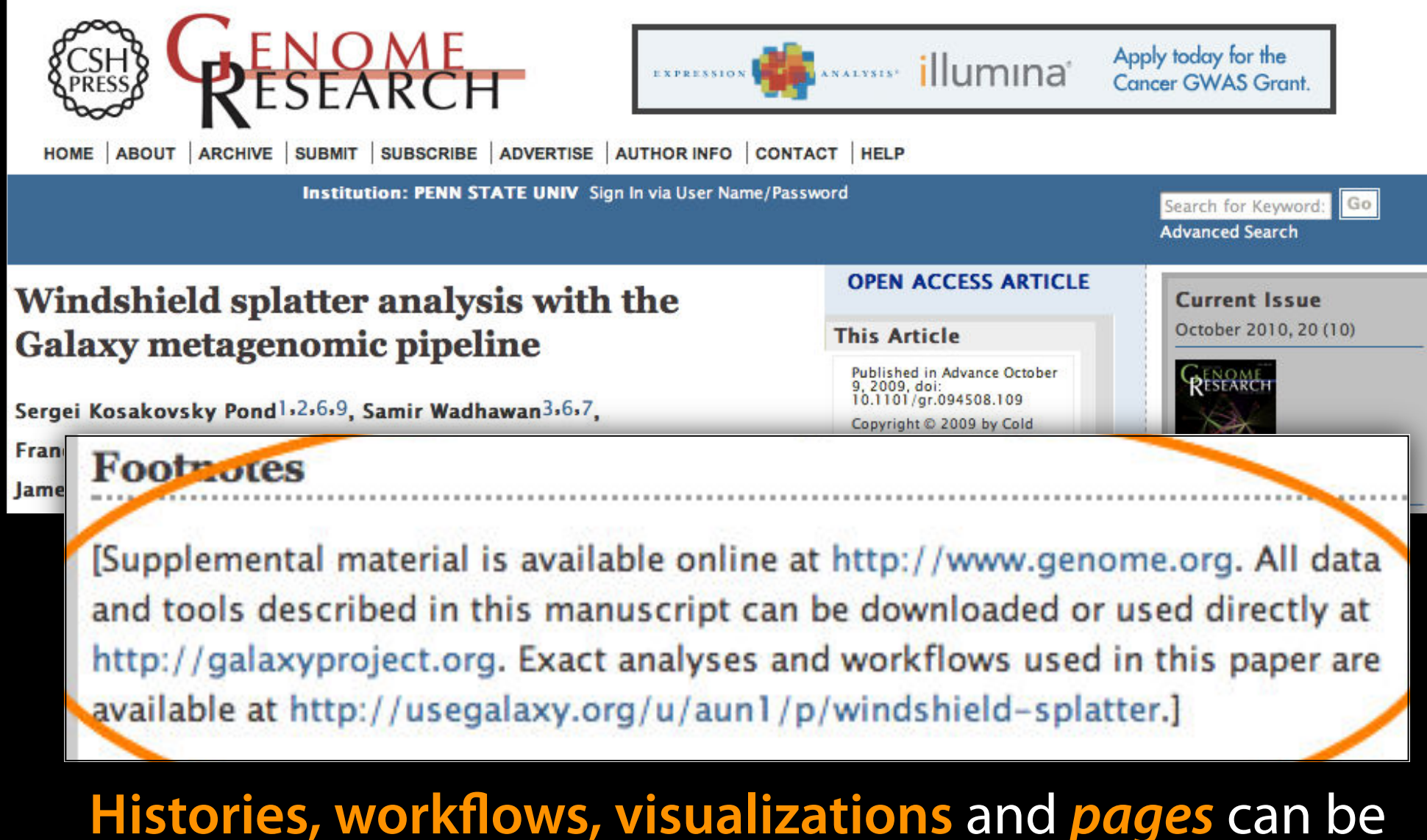

shared with others or published to the world.

http://usegalaxy.org/u/aun1/p/windshield-splatter

#### **Sharing for Galaxy Administrators Too**

Data Libraries Make data easy to find

Genome Builds

Care about a particular subset of life?

Galaxy Tool Shed Wrapping tools and datatypes

#### **Galaxy Tool Shed**

- Allow users to share "suites" containing tools, datatypes, workflows, sample data, and automated installation scripts for tool dependencies
- •Integration with Galaxy instances to automate tool installation and updates

toolshed.g2.bx.psu.edu

#### **Agenda: Day 1**

Welcome, Basic Analysis Basic analyses into Reusable Workflows Galaxy Project Overview A Simple Change ... NGS Analysis I: Through Tophat Persistence, Sharing, and Publishing NGS Analysis II: Cufflinks Visualization and visual analytics

Coffee and lunch breaks throughout the day

 $\bullet$  ...

- Trim as we see fit.
- Map the reads to the human reference using Tophat
- Run Cufflinks on Tophat output to assemble reads into transcripts
	- Imagine pages and pages of discussion on the intricacies and pitfalls of RNA-seq transcript prediction here.

# **Two RNA-seq Papers**

#### **NATURE METHODS | REVIEW**

#### Computational methods for transcriptome annotation and quantification using RNA-seq

Manuel Garber, Manfred G Grabherr, Mitchell Guttman & Cole Trapnell

Affiliations | Corresponding author

Nature Methods 8, 469-477 (2011) | doi:10.1038/nmeth.1613 Published online 27 May 2011 | Corrected online 15 June 2011

**NATURE PROTOCOLS | PROTOCOL** 

Differential gene and transcript expression analysis of RNA-seq experiments with TopHat and Cufflinks

Cole Trapnell, Adam Roberts, Loyal Goff, Geo Pertea, Daehwan Kim, David R Kelley, Harold Pimentel, Steven L Salzberg, John L Rinn & Lior Pachter

Affiliations | Contributions | Corresponding author

Nature Protocols 7, 562-578 (2012) | doi:10.1038/nprot.2012.016 Published online 01 March 2012

#### **Agenda: Day 1**

Welcome, Basic Analysis Basic analyses into Reusable Workflows Galaxy Project Overview A Simple Change ... NGS Analysis I: Through Tophat Persistence, Sharing, and Publishing NGS Analysis II: Cufflinks Visualization and visual analytics

Coffee and lunch breaks throughout the day

#### **Visualize**

Send data results to **external** genome browsers **Trackster:** Galaxy's genome browser

#### **External Genome Browsers**

UCSC Ensembl

GBrowse

IGV

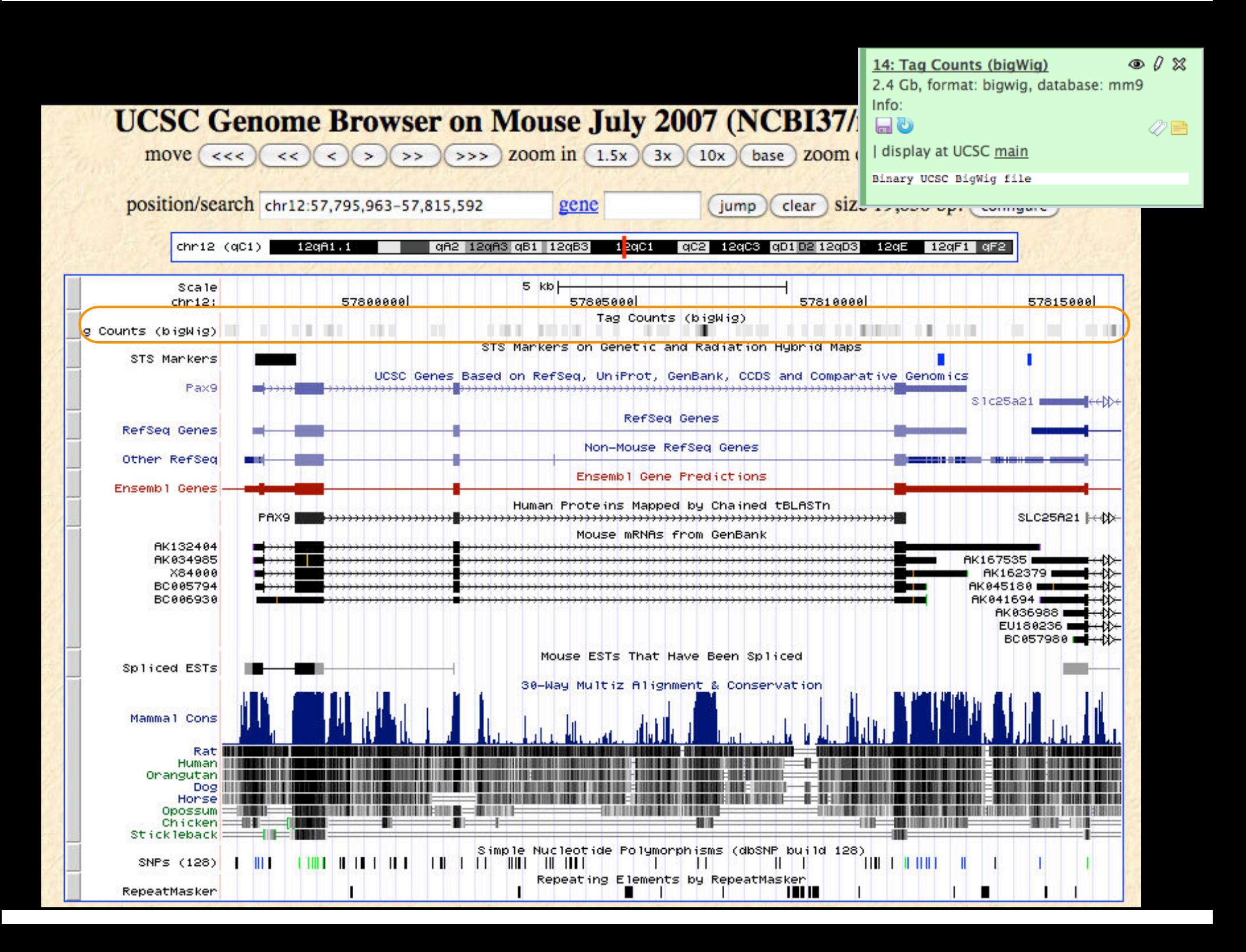

#### **Integrative Genomics Viewer (IGV)**

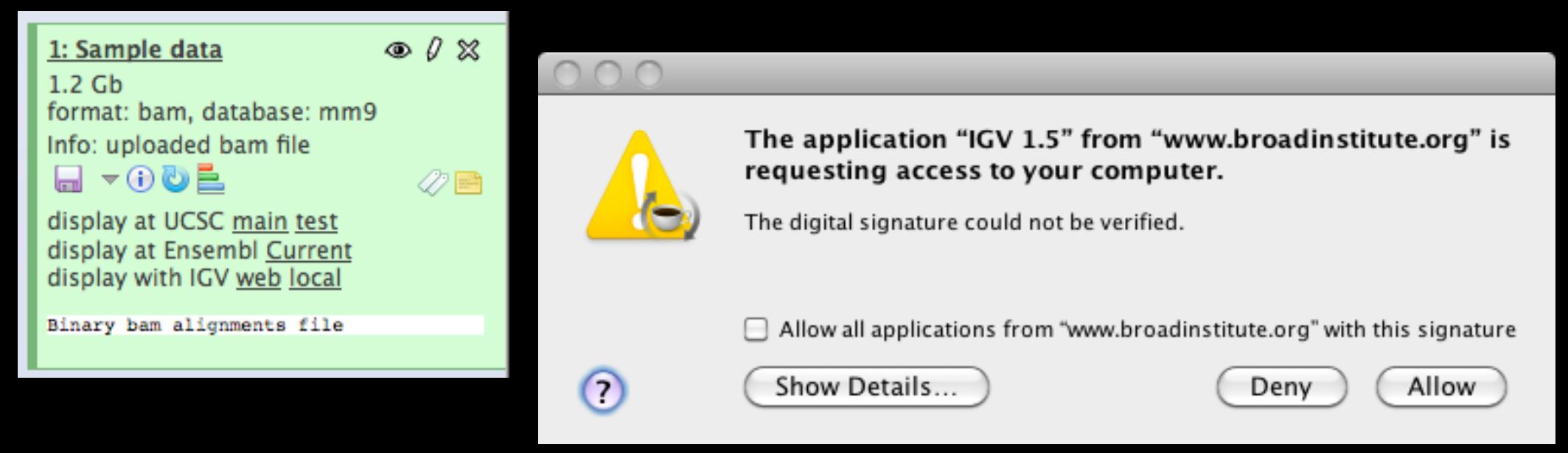

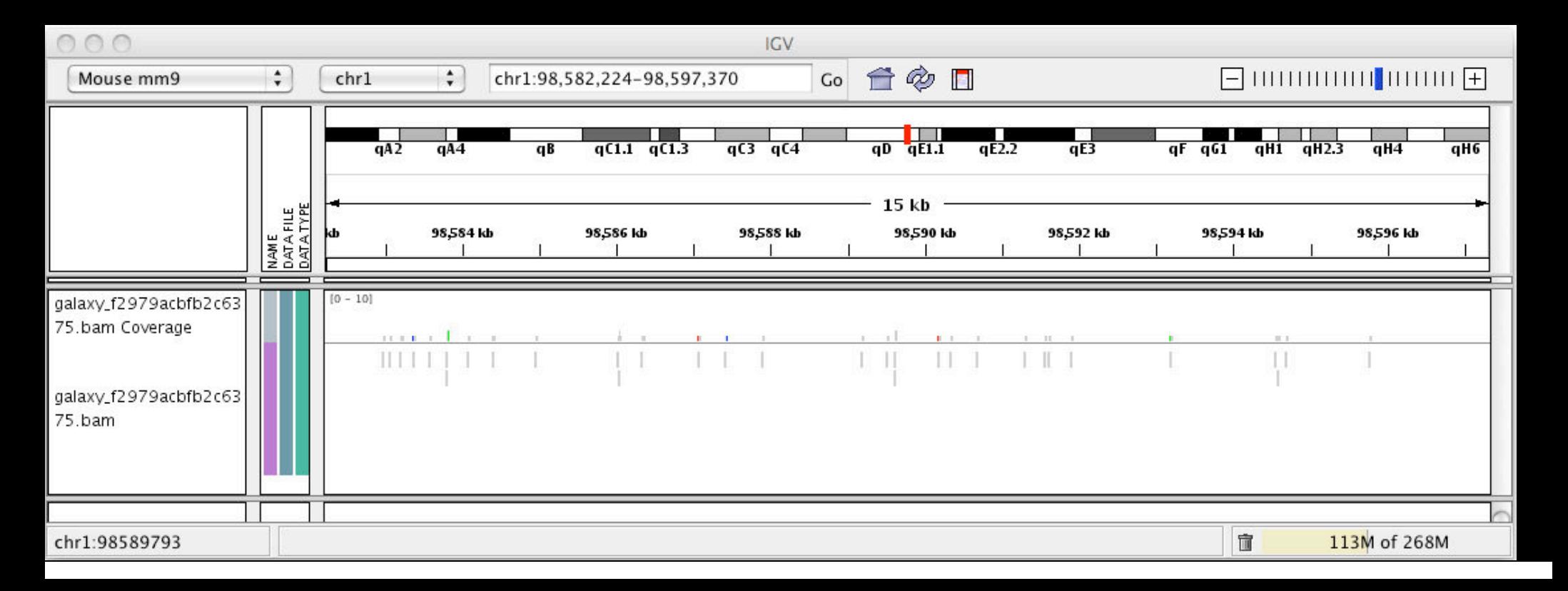

#### **Galaxy**

- ✦ tool integration framework
- ✦ heavy focus on usability
- ✦ sharing, publication framework

#### **Genome Browser**

- ✦ physical depiction of data
- ✦ visually identify correlations
- ✦ find interesting regions, features

# **Trackster**

#### **Trackster**

#### View your data from within Galaxy

- ✦ No data transfers to external site
- ✦ Use it locally, even without internet access

#### Supports common filetypes

✦ BAM, BED, GFF/GTF, WIG

Unique features

- ✦ custom genomes
- ✦ highly interactive

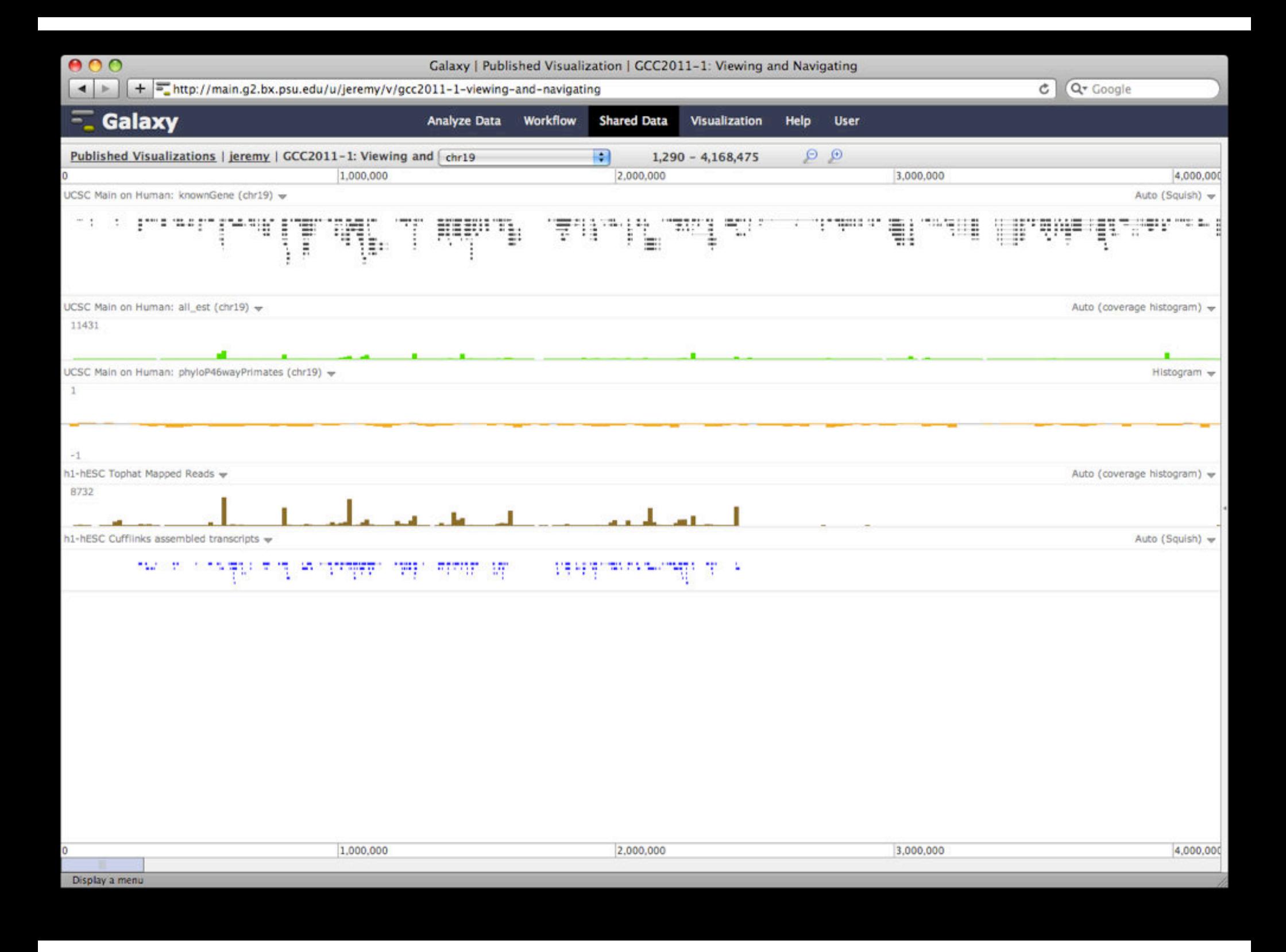

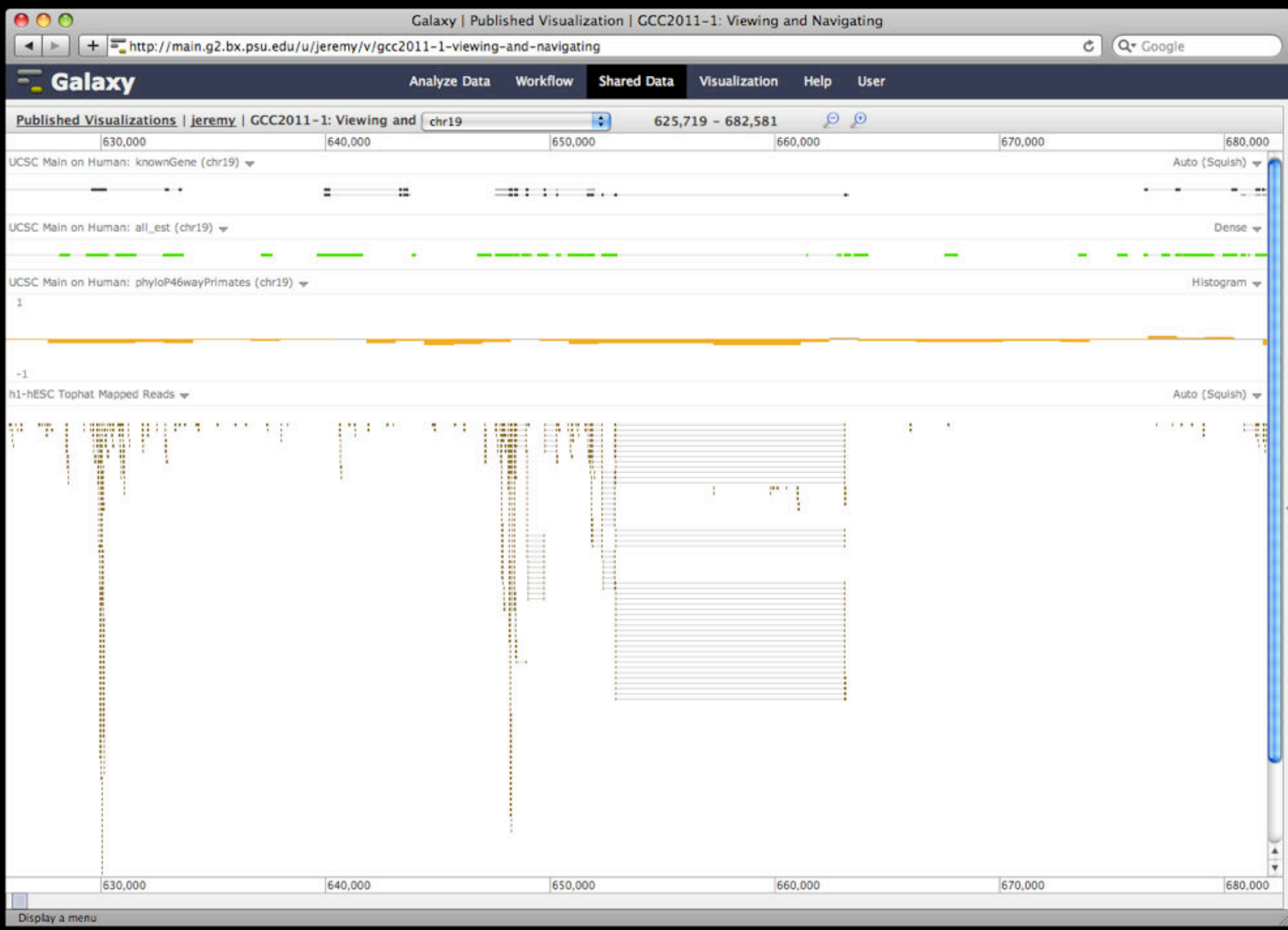

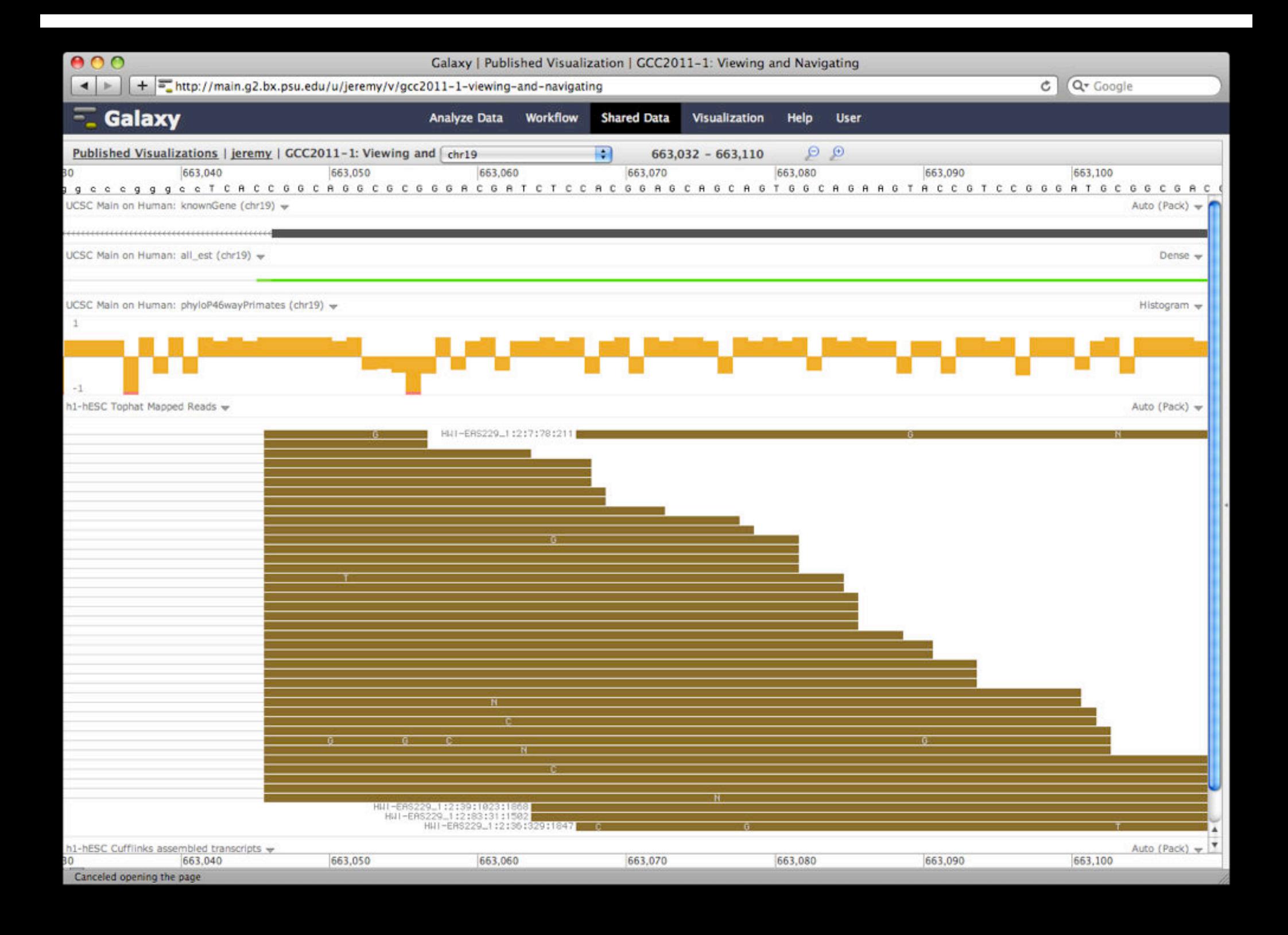

#### **But really, why another genome browser**

From static browsing to visual analysis

Visual feedback and experimentation needed for complex tools with many parameters

Leverage Galaxy strengths: a very sound model for abstracting interfaces to analysis tools and already integrates an enormous number

#### **Dynamic Filtering**

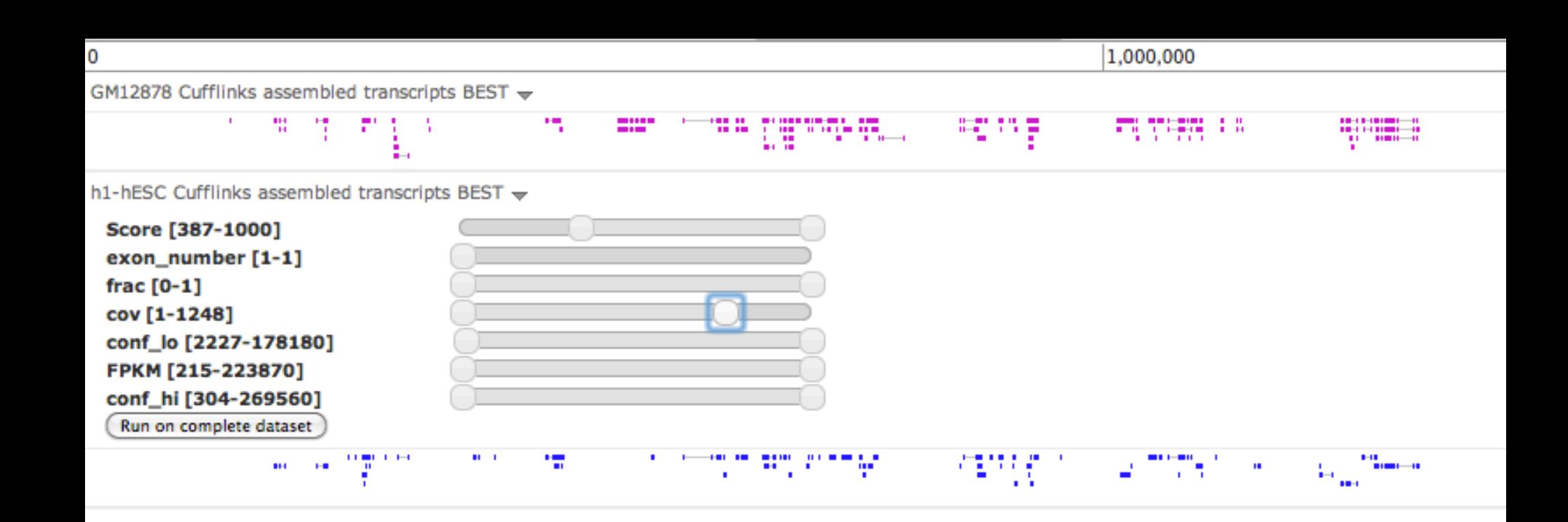

### **Integrating Tools and Visualization**

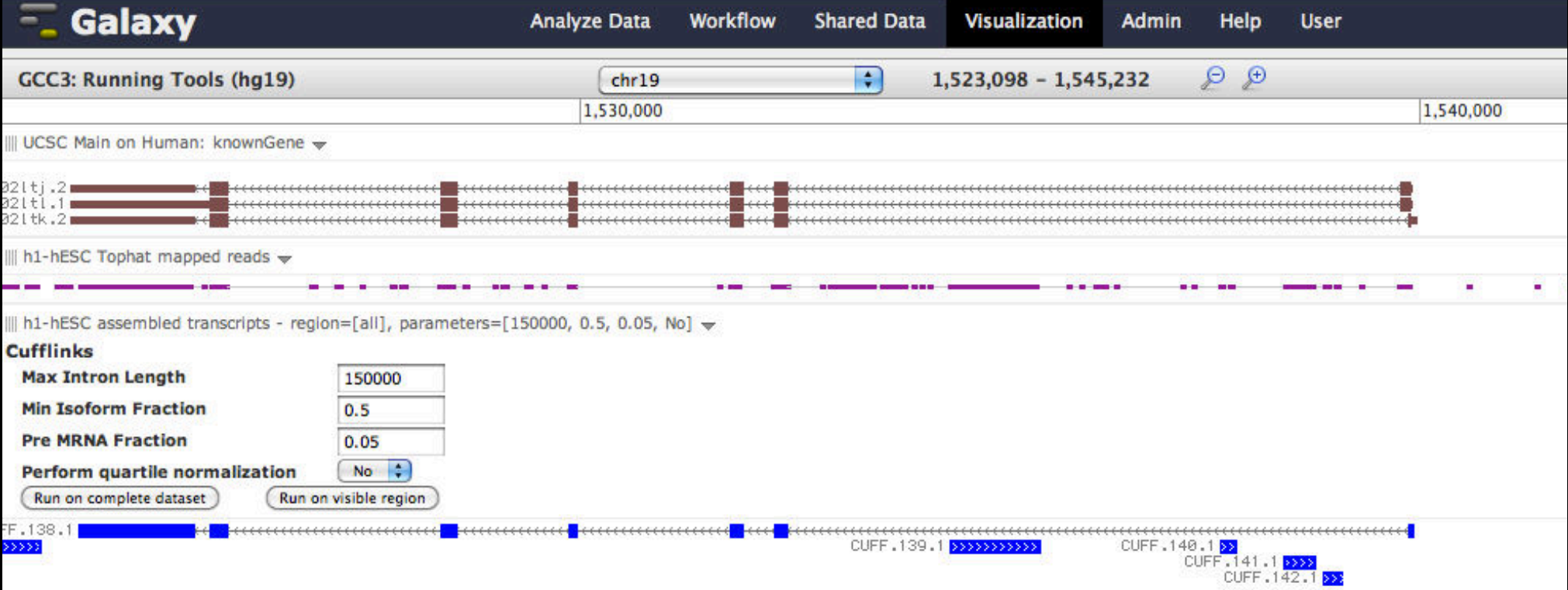

#### **Agenda: Day 1**

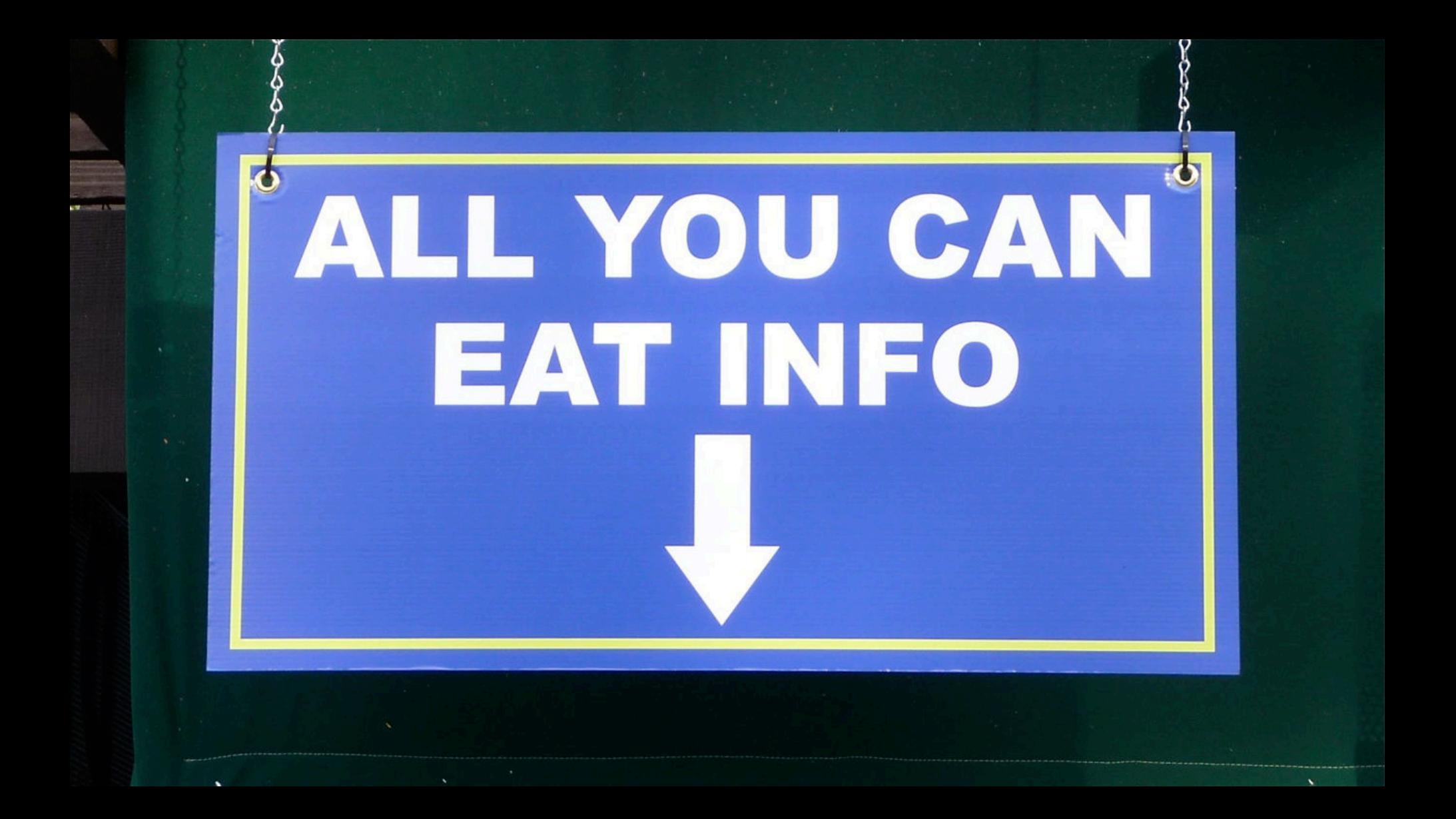